# MISSION RESPONSIBLE CITIZEN

✓ Propose a solution to a <u>current</u> <u>environmental issue</u> that will improve the health of the system

#### OR

✓ Analyze a <u>historical situation in terms of the environment</u> and propose a reasonable alternative that would have improved the health of the system. Support your claim with evidence using <u>primary</u> & <u>secondary source documents</u>.

#### WARM UP

What's your ecological footprint? "How much land area does it take to support your lifestyle? Take this quiz to find out your Ecological Footprint, discover your biggest areas of resource consumption, and learn what you can do to tread more lightly on the earth" (Footprint Network).

#### PRIMARY RESOURCES

<u>Library of Congress</u> organizes several digital collections. Search the <u>environment</u> section under Science, Technology & Business. Also check out <u>maps & geography</u>. Another noteworthy collection is the <u>Political Cartoon in U.S. History</u> primary resource section.

<u>www.ourdocuments.gov</u> This website made by the **National Archives and Records Administration** provides primary source documents. The "100 Milestone Documents" section provides an interactive digital copy of the record itself, complete with description and background information.

<u>http://www.presidency.ucsb.edu/index.php</u> The **American Presidency Project** provides a database of resources related to the presidency –speeches, presidential signing statements, video-clips showing presidential rhetoric, executive orders and much more.

### **ONLINE RESOURCES**

- Discovery Channel
- <u>The Environmental Protection Agency (EPA) Climate Change Home</u>

  Check out the <u>"students' site"</u> where students can see the impacts of global climate change.
- CIA World Factbook
- International Energy Agency
- <u>WWF</u>
- Redefining Progress Footprint of Nations Report

Sources: Nooksack Valley High School CBA Support,

- Global Footprint Network
- Worldmapper
- Gapminder

HISTORY STUDY CENTER

## **DATABASES**

History Resource

History Study Center is an iTech Prep database found on the library's website. Search for the "Environment" icon and notice the subtopics available on the right-hand side. Sort through resources by using the toolbar at the top to find articles, graphics, websites, and more.

ABC-CLIO is another iTech database. Click on "World Geography" and then scroll down to the lower right-hand side on the screen. Click "See More" (blue text on right), to view environmental topics all over the world.

**Periodical Database ProQuest** is a school database that provides articles, journals, and magazines written by scholarly authors on various topics. Type "humans AND environment" into the search field and click "Full Text" now adjust the source type & search by publication year.

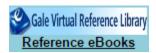

ProQuest

Sign into Google at the top to sync your account:

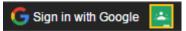

- Select Advanced search at the top
- Press Ctrl+f to find key words within page
- Highlight parts of text then

  Download to Google Drive
- Use Citation Tools and export to Google Drive

Website: <a href="https://www.icurio.com">https://www.icurio.com</a> also a link in Canvas called "icurio 1.0"

- Username: ID@vansd.org Password: IDvps
- Use more search options when searching:

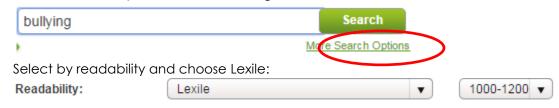

Sources: Nooksack Valley High School CBA Support,

In the upper right-hand corner, toggle the Text-Help On:

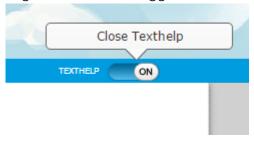

Now you can see pictures, translator, and dictionary tools:

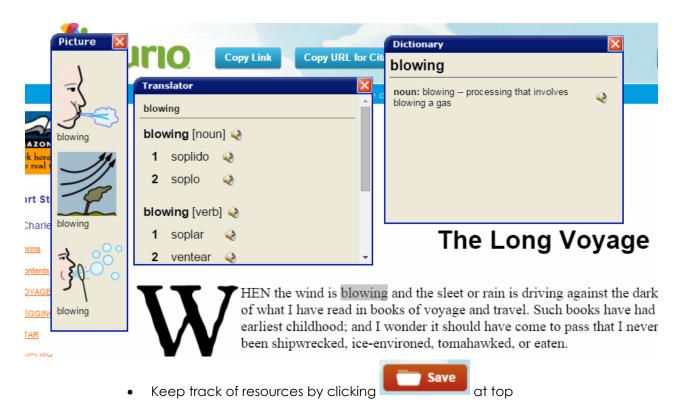

See or email Mrs. Nedved for any research questions at katie.nedved@vansd.org or 26364@vansd.net